#### **Subversion (SVN)**

#### • Sistema de Control de Versiones • Sucesor de CVS

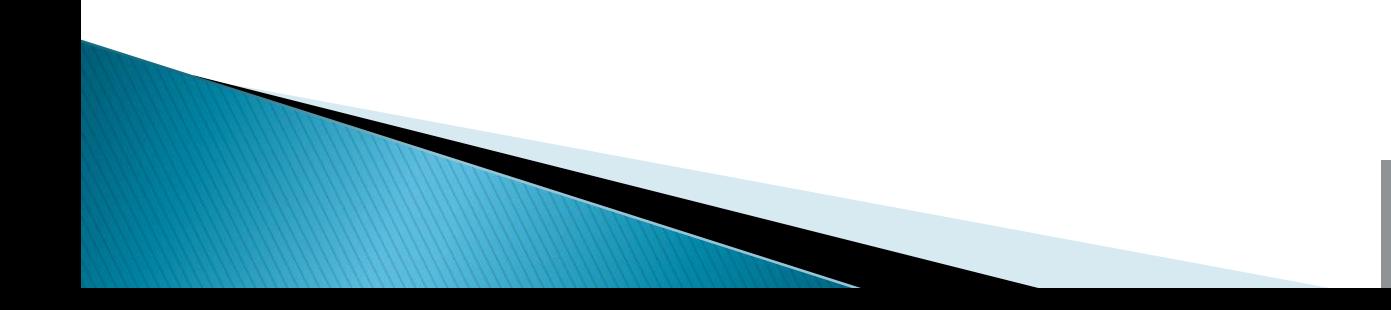

roundtrip networks

## Contenido

- Qué es control de versiones?
- introducción a SVN
- Principios
- Diferencias con CVS
- Comandos
- Ejemplos
- Configuración y acceso a un repositorio

## Qué es control de versiones?

Tres principios básicos:

- Mantener un registro e historia de cambios
- Dar acceso a la información
- Mantener diferentes versiones de un mismo conjunto de datos

Qué tipo de datos ?

- Código fuente,
- Documentación
- Ficheros de configuración
- En general, cualquier dato

# Terminología

#### Repositorio

- Copia central de todos los ficheros bajo control, estructurado en árbol de directorios
- Copia de trabajo
	- Copia local de los datos, que puede ser cambiada, en sincronización con el repositorio. Contiene información especial para la interacción con el mismo

#### Revision

◦ Un grupo de directorios y ficheros qe reflejan el estado del repositorio en un determinado momento

## **Principios**

- ▶ El repositorio es la copia principal
- Todo el trabajo se hace en la copia de trabajo
- Los cambios se reflejan ("materializan") en repositorio (comando commit)

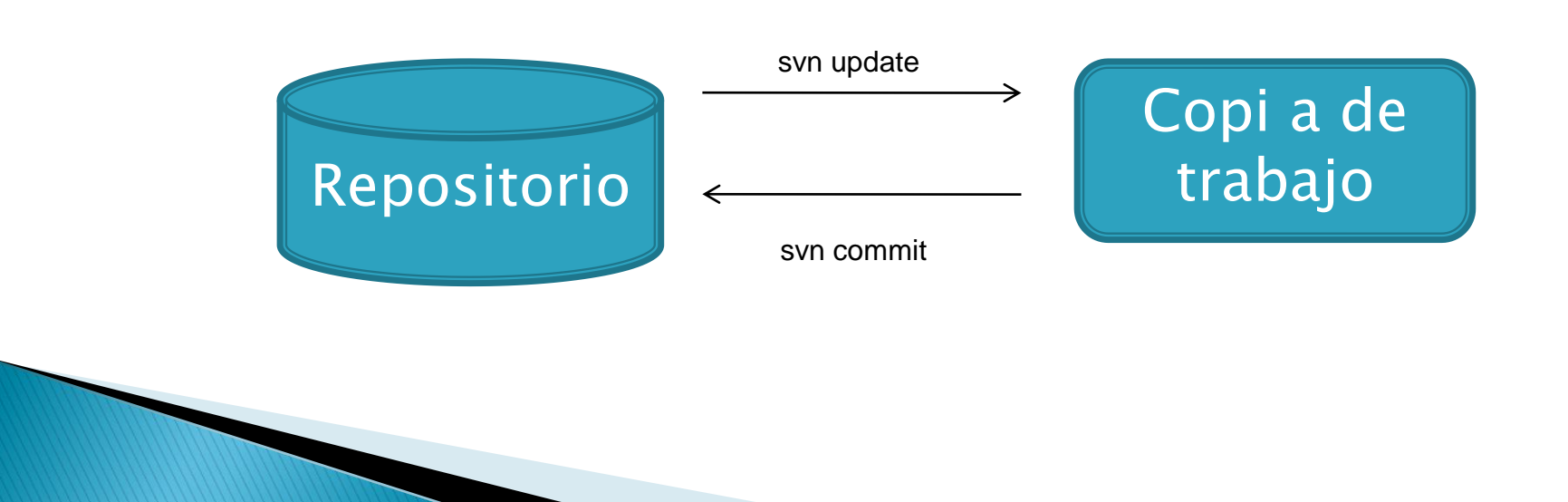

# Control de cambio, estados

- Sin cambio y actualizado
	- Copia identica al repositorio
	- A *commit* or *update* no hace nada
- Cambio local y actualizado
	- Copia local cambió, y repositorio no ha recibido cambios de otros contribuyentes
	- *Commit* actualiza repositorio, update no hace nada
- Sin cambio y desactualizado
	- Copia local no ha cambiado, pero repositorio cambió
	- Update cambia estado local, *commit* no funciona
- Cambio local y desactualizado
	- Conflicto! Se necesita un update
	- Si SVN no puede resolver automaticamente, se necesita resolución manual

# Ejemplo de interacción

- Extracción inicial
	- svn checkout <*proyecto>*
	- $\circ$  vi  $\langle$  mifichero.conf> (...cambios ...)
	- svn commit <fmifichero.conf> (reflejar cambios )
- **Más cambios:** 
	- svn update
	- $\circ$  vi  $\langle$  mifichero.conf $\rangle$
	- $\circ$  syn commit  $\langle$  mifichero.conf $\rangle$

# SVN el repositorio

- Clientes acceden localmente o a través de la red
- SVNROOT environment variable:

#### SVNROOT=

- /svn/miproyecto # disco local
- svn://svnserver/svn/miproyecto # via svnserve
- svn+ssh:// svnserver/svn/miproyecto # via SSH

#### Creando un repositorio

#### Instalar (ejemplo con Fedora)

- #yum install subversion
- #mkdir /data
- #svnadmin create /data/svn
- # cd /data/svn/conf
- Editar permisos:
- # vi svnserve.conf
- $\circ$  auth-access = write
	- password-db = passwd
- Crear usuarios
	- # vi passwd
	- rancidsvn =  $\leq$ elige una clave $>$
- Start svnserve daemon
	- $\cdot$  #svnserve --listen-host=10.10.40.50 -d
- Incluir como "servicio"
	- Crear /etc/init.d/subversion, que incluya basicamente
		- svnserve -d -r <repositorio>
	- #chkconfig --add subversion
	- #chkconfig –level 2345 subversion on

# SVN - clientes

Existen para varios sistemas operativos

- svn (UNIX)
- TortoiseSVN (Windows)

◦ ...

Acceso local o a través de la red

# **Comandos SVN**

- **▶** import
	- importa un nuevo proyecto a un repositorio repository
- ▶ checkout (co)
	- Copia del repositorio al directorio local
- ▶ update (up)
	- Actualiza copia local a partir del repositorio
- $\blacktriangleright$  add
	- Añade un nuevo fichero o directorio a la copia local
- delete
	- Remueve un fichero de la copia local
- commit
	- Actualiza repositorio a partir de ficheros locales

# Otros comandos utiles

- mkdir
	- Añade directorio a copia local
- $\blacktriangleright$  status
	- Estado y version de un fichero
- $\rightarrow$  diff
	- Muestra la diferencia de versiones entre un elemento local y el repositorio
- $\overline{\phantom{a}}$  log
	- Muestra la historia de cambios de uno o mas ficheros
- ▶ Muchos otros: list, copy, export....

# Ciclo de Trabajo

- Actualiza copia de trabajo
	- svn update
- $\blacktriangleright$  Introduce cambios
	- svn add
	- svn delete
	- svn copy
	- svn move
- ▶ Chequea cambios
	- svn status
	- svn diff
	- svn revert
- ▶ Combina con los cambios de otros
	- svn merge
	- svn resolve
- ▶ Completa los cambios
	- svn commit

# Ventajas, y Diferencias con CVS

- CVS solamente controla cambios a ficheros
- SVN crea un sistema de ficheros virtual, que incluye directorios
- ▶ CVS no puede controlar cambios de nombre o copias
- ▶ Como SVN controla directorios, cambios de nombre y copias OK
- SVN permite Control "atomico" del cambio: o todos los cambios funcionan, o ninguno se acepta
- ▶ CVS no puede proveer semejantes funciones
- En general, proporciona mayor flexibilidad de acceso, como HTTP via apache, con las consiguientes ventajas

### Conclusiones

- ▶ Sofisticado sistema de control de versiones,
- Muy util para programadores,
- Para adminstradores de redes, muchas de las funciones de alto nivel no son necesarias
- ▶ En realidad, tanto CVS como Subversion pueden ser utilizados a nivel de adminstración de red,
- Sin embargo no se puede ignorar:
	- La herramienta mas popular es la que mejor soporte recibe,
	- Muchos de nosotros da soporta a equipos de programadores en nuestro trabajo habitual

#### **Referencias**

- ▶ "Version Control with Subversion" O'Reilly
- ▶ Online and free at [http://svnbook.red-bean.com](http://svnbook.red-bean.com/)

## Práctica

- Resumen de las tareas a completar
	- 1. Instalar Subversion en servidor
	- 2. Crear y configurar un repositorio
	- 3. Iniciar Subversion
	- 4. Verificar acceso desde un cliente
	- 5. Guardar un fichero de configuración en repositorio
	- 6. Verificar recobro de datos desde otro cliente
	- 7. Avanzado: uso de SSH con Subversion
- 1. Instalar Subversion en servidor
- 2. Crear y configurar un repositorio
- 3. Iniciar Subversion
- 4. Verificar acceso desde un cliente
- 5. Guardar un fichero de configuración en repositorio
- 6. Verificar recobro de datos desde otro cliente
- 7. Avanzado: uso de SSH con Subversion